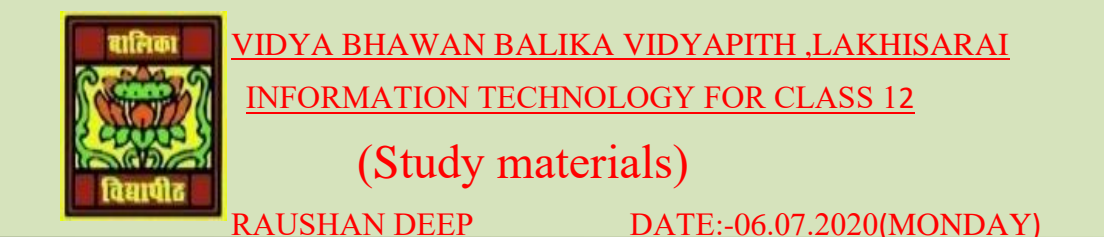

## **Unit - 3: Fundamentals of Java Programming**

**STEP 5:** In the Code Editor window, find the line "//TODO code application logic here". Click on the right end of that line. Press Enter and type in the following line of code

## **System.out.println("Hello world");**

You have noticed that as you typed the dot after the word system followed by a dot, Net beans will display a list of available option see this figure

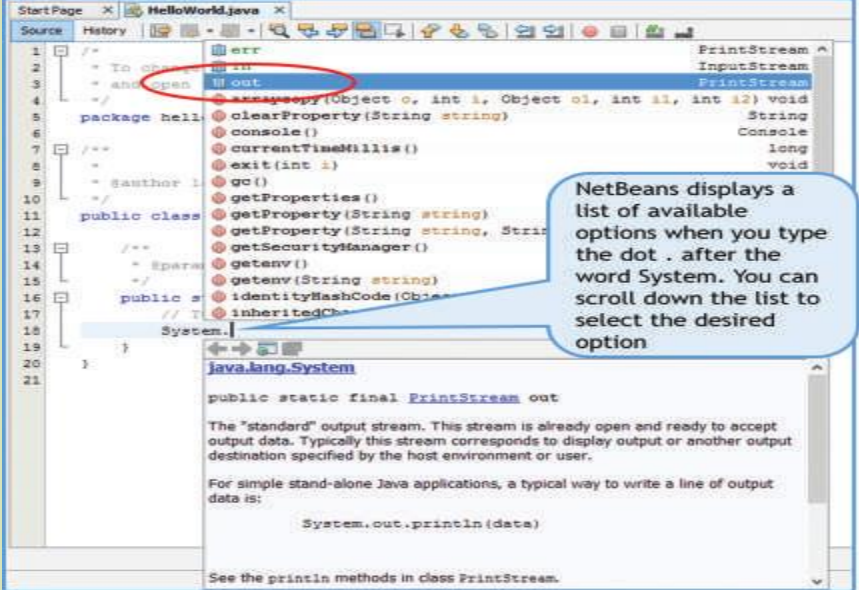

❖ At this point, you can continue to type the word out or alternatively,

❖ you can scroll down the displayed list to reach the word out and then either double click or press enter

❖ When you type the dot after the word out, another list appears. Again either select println from the list or continue to type.

❖ After you complete the line, your code editor window

should appear in down this figure.

- ❖ Don't forget to type the semicolon at the end of the statement.
- ❖ All Java statements must end with a semicolon.

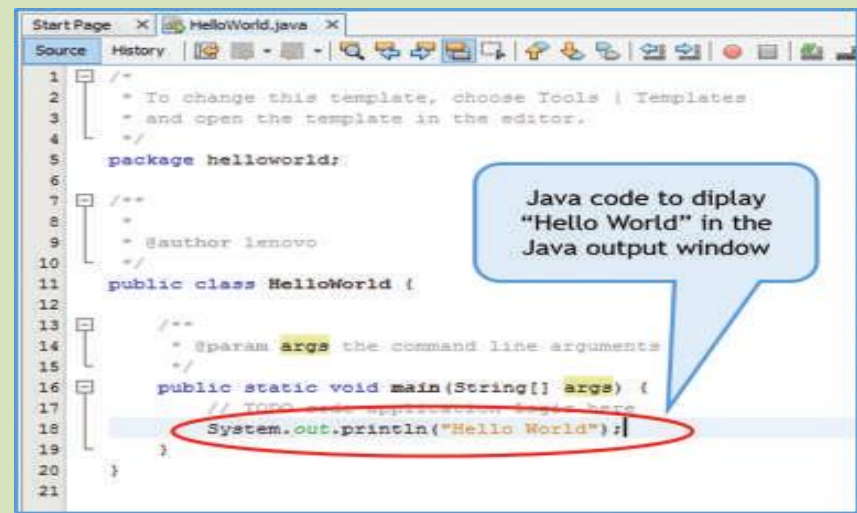

❖ If you make any errors while typing your code, for example, if you forget a semicolon at the end of the statement or if you misspell a keyword

❖ Don't forget to type the **semicolon** at the end of the statement. All Java statements must end

❖ With a semicolon. If you make any errors while typing your code, for example, if you forget a semicolon at the end of the statement or if you misspell a keyword, Net Beans will warn you with a glyph - an exclamation mark in a red circle, in the left margin of the line Figure number 3 If you bring the cursor near the warning, you will see helpful hints to correct the errors. You can use these hints to correct your errors.

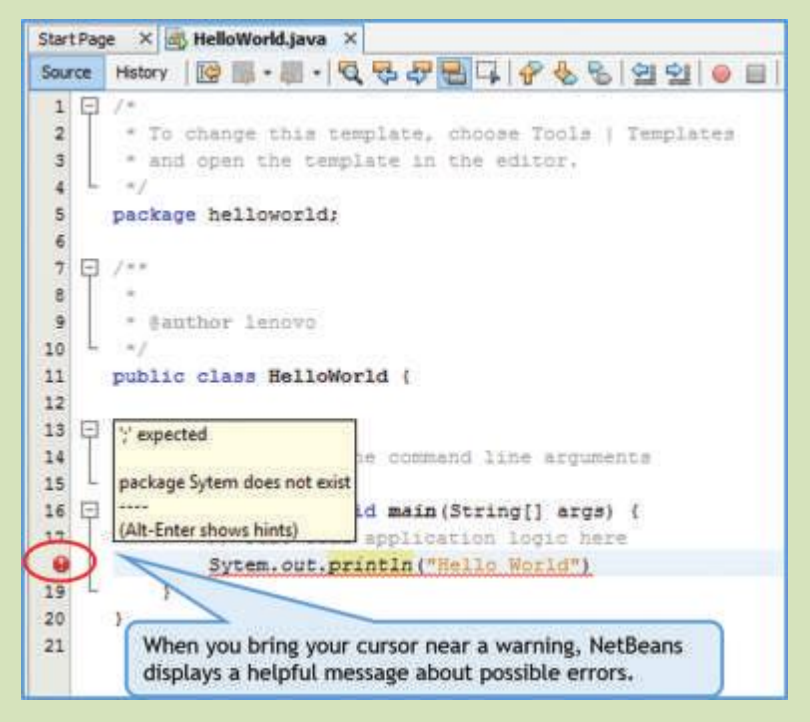

*RAUSHAN DEEP*  $PGT(T)$   $PGT(T)$   $PGT(T)$   $PGT(T)$   $PGT(T)$   $PGT(T)$   $PGT(T)$   $PGT(T)$   $PGT(T)$   $PGT(T)$   $PGT(T)$   $PGT(T)$  *06.07.20XX*